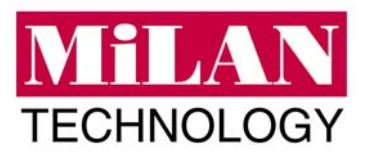

Thank you for purchasing **MiLAN's** Gigabit Interface Converter (GBIC). This release note applies only to the following models.

## *MiLAN Part Numbers:*

- **MIL-GBIC-SX:** 1000BaseSX (SC type connecter) GBIC module, multi-mode, 2km
- **MIL-GBIC-LX10:** 1000BaseLX (SC type connecter) GBIC module, single-mode, 10km
- **MIL-SFP-SX:** 1000BaseSX (LC type connecter) SFP module, multi-mode, 2km
- **MIL-SFP-LX10:** 1000BaseLX (LC type connecter) SFP module, single-mode, 10km

This Release Note describes how to install, remove, and maintain Gigabit Interface Converters (GBICs).

**Caution:** Unnecessary removal/insertion of a GBIC could lead to premature failure of the GBIC. A GBIC has an approximate lifetime of 100 to 500 removals/insertions.

## **GBIC Installation**

**Caution:** When removing or inserting a GBIC, it is recommended to wear an ESD wrist strap. **Note:** GBICs are hot-swappable.

*To install a GBIC, perform these following steps:* 

- **Step 1** Remove the GBIC from its protective packaging.
- **Step 2** Verify that the GBIC is the correct type for your network by checking the part number. The number indicates whether it is 1000BaseSX (multi-mode), 1000BaseLX (single-mode).
- **Step 3** Grip the sides of the GBIC with your thumb and forefinger; insert the GBIC into the GBIC bay.  **Note:** For SFP GBICs, keep the release arm in up position and insert the module into the SFP GBIC bay.
- **Step 4** Slide the GBIC into the bay until you hear a click. The click indicates the GBIC is locked into the bay.
- **Step 5** When you are ready to attach the fiber-optic cable, remove the rubber plugs from the GBIC and save for future use.

## **GBIC Removal**

**Caution:** When removing or inserting a GBIC, it is recommended to wear an ESD wrist strap.

**Note:** GBICs are hot-swappable.

- *To remove a GBIC, perform these following steps:* 
	- **Step 1** Disconnect the fiber-optic cable from the front of the GBIC.
	- **Step 2** Release the GBIC from the bay by simultaneously squeezing the plastic tabs (one on each side of the GBIC) and pull gently towards you.

 **Note:** For SFP GBICs, locate the release arm at the front of the GBIC and swing the release arm down. Pull the arm gently towards you; this will release the locking mechanism on the bottom of the GBIC.

- **Step 3** Slide the GBIC out of the bay.
- **Step 4** Install the rubber plugs back into the GBIC optical bores, and place the GBIC in anti-static protective packaging.

## **GBIC Care and Handling**

Follow these GBIC care and handling guidelines:

- GBICs are static-sensitive. To prevent ESD damage, follow your normal board and component handling procedures.
- GBICs are dust-sensitive. When the GBIC is stored or when a fiber-optic cable is not plugged in, always keep plugs in the GBIC optical bores.
- The most common source of contaminants in the optical bores is debris picked up on the ferrules of the optical connectors. Use an alcohol swab or Kim-Wipe to clean the ferrules of the optical connector.

Free Manuals Download Website [http://myh66.com](http://myh66.com/) [http://usermanuals.us](http://usermanuals.us/) [http://www.somanuals.com](http://www.somanuals.com/) [http://www.4manuals.cc](http://www.4manuals.cc/) [http://www.manual-lib.com](http://www.manual-lib.com/) [http://www.404manual.com](http://www.404manual.com/) [http://www.luxmanual.com](http://www.luxmanual.com/) [http://aubethermostatmanual.com](http://aubethermostatmanual.com/) Golf course search by state [http://golfingnear.com](http://www.golfingnear.com/)

Email search by domain

[http://emailbydomain.com](http://emailbydomain.com/) Auto manuals search

[http://auto.somanuals.com](http://auto.somanuals.com/) TV manuals search

[http://tv.somanuals.com](http://tv.somanuals.com/)